# **Lago FB**

# **Digitale Fernbedienung mit Schnittstelle für CAN-BUS**

## **Funktion**

Die Fernbedienung ermöglicht die komfortable Eingabe und Anzeige von Anlagenparametern (z.B. Zeit, aktuelle Warmwassersolltemperatur) und Heizkreisparametern (z.B. Heizzeiten und gewünschte Raumtemperatur) für die Heizungsanlage aus dem Wohnraum des Benutzers. Somit kann die Heizanlage ständig überwacht und optimiert werden.

Zusätzlich kann durch die Fernbedienung eine Korrektur der witterungsgeführten Regelung, durch einen Raumtemperatureinfluss, durchgeführt werden.

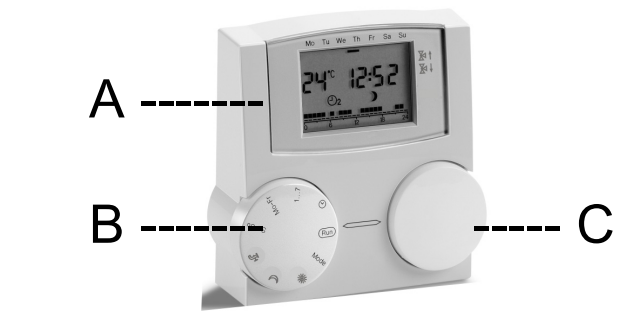

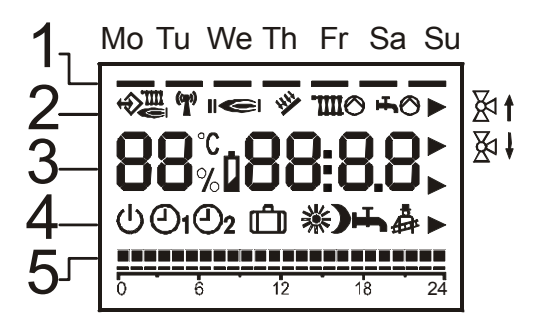

# *A: Display (LCD)*

## *B: Auswahl des Einstellwertes / Run = Normalbetrieb*

*C: Verändern des ausgewählten Einstellwertes*

## **Normalbetrieb: Bedienelement "B" auf "Run"; mit Bedienelement "C" Anzeige wählen**

## *A: Display*

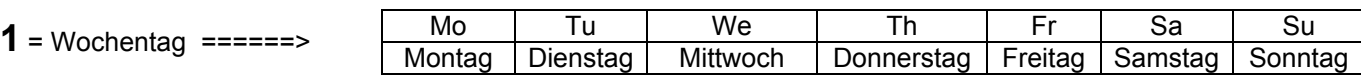

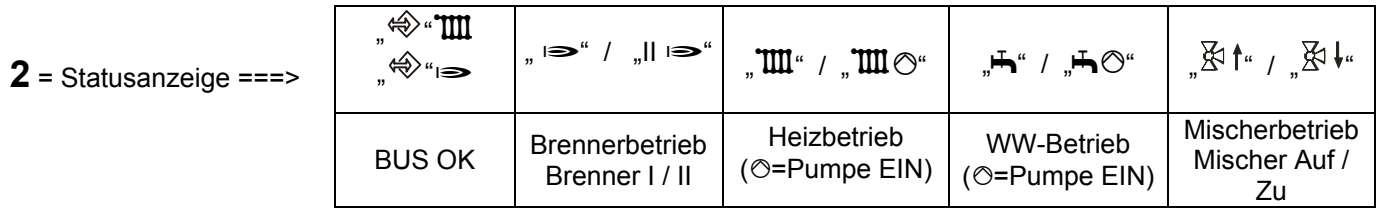

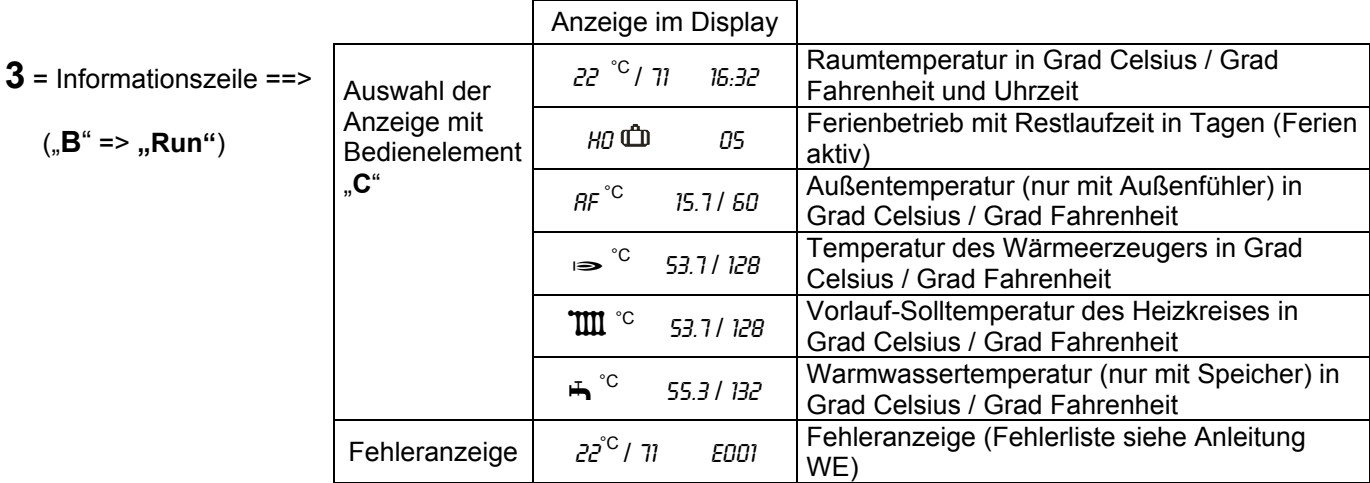

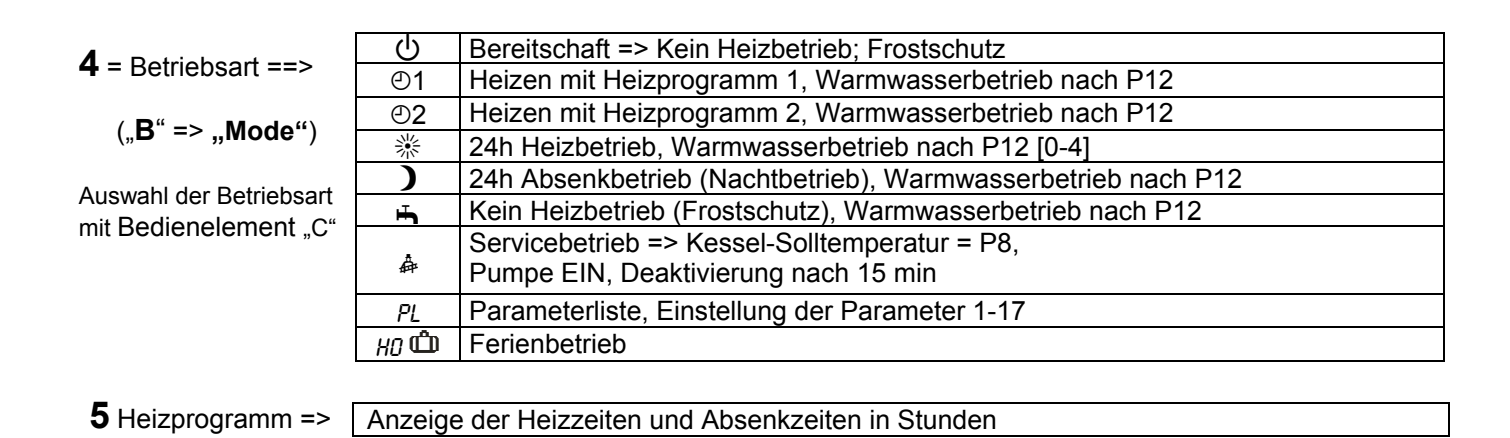

# *B: Auswahl des Einstellwertes*

Mit Bedienelement "B" Einstellwert wählen => Mit Bedienelement "C" Einstellwert verändern

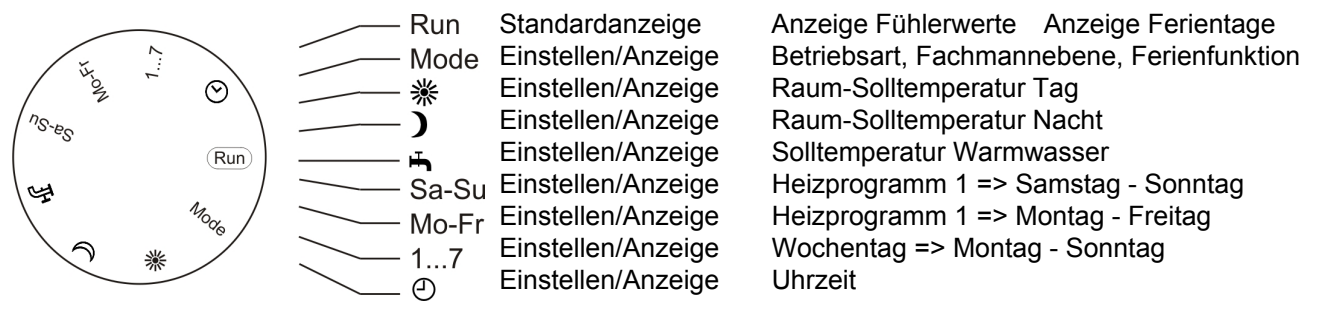

### *Heizprogramme*

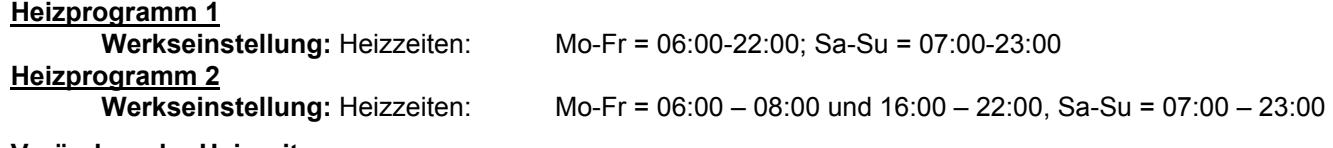

#### **Verändern der Heizzeiten**

Drei Heizzeiten können pro Tag eingegeben werden. Die Eingabe erfolgt in 15 Minutenschritten und wird in Stundenblöcken angezeigt.

#### **Heizprogramm auswählen**

Heizprogramm 1: zwei Heizprogrammblöcke wählbar mit Bedienelement "B". (Mo-Fr und Sa-So)

Heizprogramm 2: Auswahl des gewünschten Tages aus der Parameterliste. (Parameterliste 01-07)

#### **Heizprogramm verstellen**

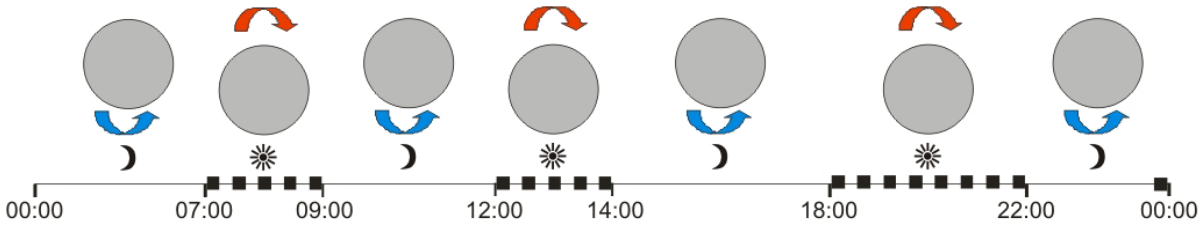

#### **Beginn erste Heizzeit \***

=> Bedienelement "C" nach links drehen bis im Display der Start für die erste Heizzeit \* angezeigt wird.

#### **Ende erste Heizzeit \*\***

=> Bedienelement "C" nach **rechts** drehen bis im Display das Ende für die erste Heizzeit <sup>\*</sup> angezeigt wird.

#### **Startzeit zweite Heizzeit ※**

=> Bedienelement "C" nach links drehen bis im Display der Start für die zweite Heizzeit <sup>\*</sup> angezeigt wird.

#### **Ende zweite Heizzeit**

=> Bedienelement "C" nach **rechts** drehen bis im Display das Ende für die zweite Heizzeit **\***.

#### **Startzeit dritte Heizzeit ※**

=> Bedienelement "C" nach links drehen bis im Display der Start für die dritte Heizzeit <sup>\*</sup> angezeigt wird.

#### **Ende dritte Heizzeit**

=> Bedienelement "C" nach **rechts** drehen bis im Display das Endet für die dritte Heizzeit <sup>\*</sup> angezeigt wird.

*!* Die Programmierung erfolgt 24 Stunden umlaufend. Das eingestellte Heizprogramm wird automatisch bei Betätigung des Bedienelementes "B" übernommen.

# *Parameterliste*

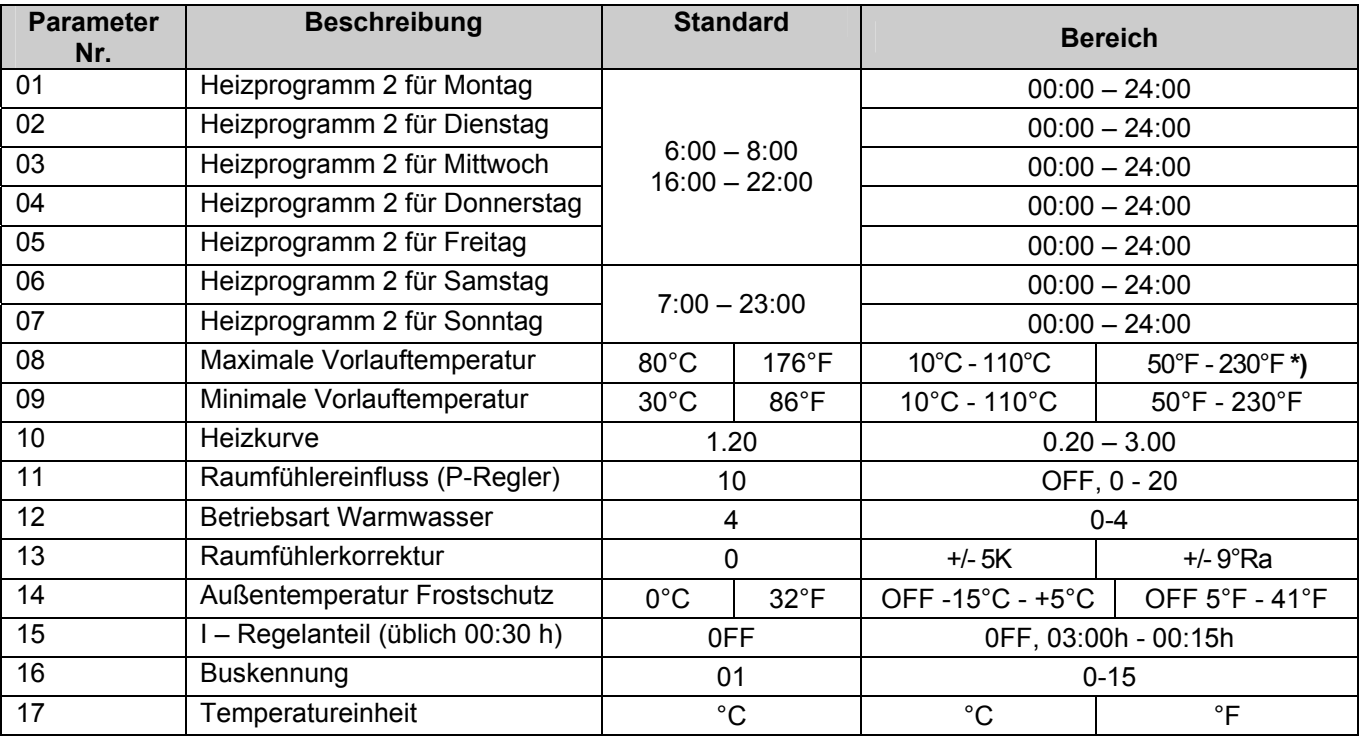

**\*)** weitere Einschränkung durch Wärmeerzeuger möglich

#### **Anwahl der Parameter:**

Bedienelement "B" auf Stellung "Mode" Mit Bedienelement "C" Parameterliste wählen => Anzeige: "PL" Mit Bedienelement "B" Parameter anwählen (Parameter Nr. 01-17) Mit Bedienelement "C" den gewünschten Wert einstellen. Der eingestellte Parameterwert wird automatisch bei Betätigung des Bedienelementes **"B"** gespeichert.

#### **Verlassen der Parameterliste:**

Mit Bedienelement "B" Anzeige "PL" wählen

mit Bedienelement "C" Betriebsart auswählen und mit "B" auf Normalbetrieb "Run" stellen.

#### **Erläuterung der Parameterliste 8 - 17:**

- ( $\triangle$  Vorsicht! Bei Verstellung kann Schaden entstehen)
- **08**: Begrenzung der Vorlauftemperatur z.B. bei Fußbodenheizung
- 09: Wenn ein Wärmebedarf besteht, wird mindestens die "minimale Temperatur Vorlauf" als Anforderung an den Wärmeerzeuger gesendet.
- **10**: Heizkurve bei Außenfühleranschluss: Gibt an, um wie viel Grad sich die Vorlauftemperatur ändert, wenn die Außentemperatur um 1K/1,8°Ra steigt oder fällt.
- Bei kalter Witterung; zu niedrige Raumtemperatur => Heizkurve erhöhen **11**: Die Kesseltemperatur wird um den eingestellten Wert erhöht, wenn die
- gewünschte Raumtemperatur um 1K/1,8°Ra unterschritten wird. **12**: Betriebsart Warmwasser: 00 => kein Warmwasser
	- 01 => WW nach Heizprogramm  $\mathcal{O}1$ ; 02 => WW nach Heizprogramm  $\mathcal{O}2$ , 03 => WW nach aktuellem Heizprogramm (-1h); 04 => 24h Warmwasser frei
- **13**: Korrektur der Raumtemperaturanzeige (Anpassung an den Raum)
- **14**: Wenn die Außentemperatur unter die Grenze fällt, startet die Beheizung
- **15**: Korrektur der Raumtemperaturabweichung: Liegt eine Abweichung der Raumtemperatur von 1K/1,8°Ra für den eingestellten Zeitraum vor, wird die Vorlauftemperatur um den Wert "Raumfühlereinfluss" erhöht. Üblicher Wert: "30 min".
- **16**: Nummer des fernbedienten Heizkreises eintragen
- **17**: Einstellen der Einheit der Temperaturanzeige: Grad Celsius (°C) oder Grad Fahrenheit (°F)

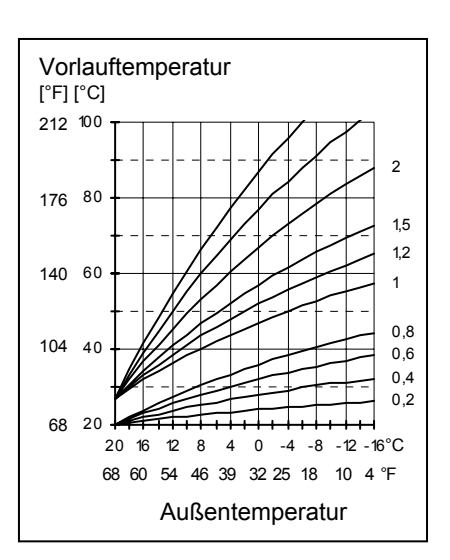

#### **Ferienfunktion**

Bedienelement "B" auf Stellung "Mode" Mit Bedienelement "C" Funktion "HD" wählen Mit Bedienelement "C" Anzahl der Ferientage auswählen Mit Bedienelement "B" auf Normalbetrieb (Run) stellen. Ferienfunktion ist aktiviert.

Die Ferienfunktion startet sofort und endet am letzten Tag um 24 Uhr. (Raum-Solltemperatur 15°C (59°F) für 24 h)

#### **Anschluss** PIN 1-4 CAN BUS (H, L,-,+)

 PIN 3+5 Telefonfernschalter Pin 3+5 Außenfühler AF (Zonenregelung für den Heizkreis ist möglich).

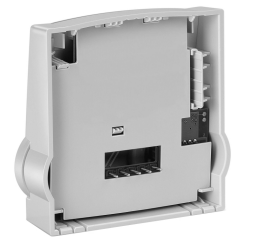

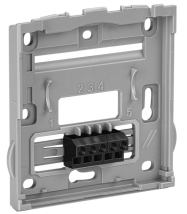

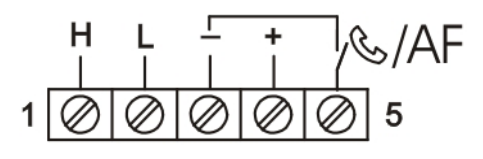

Abmessungen **Montage** Montage Montage

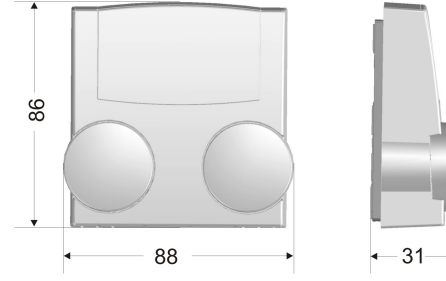

## **Technische Werte**

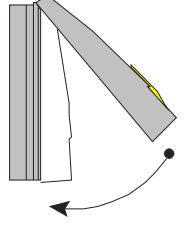

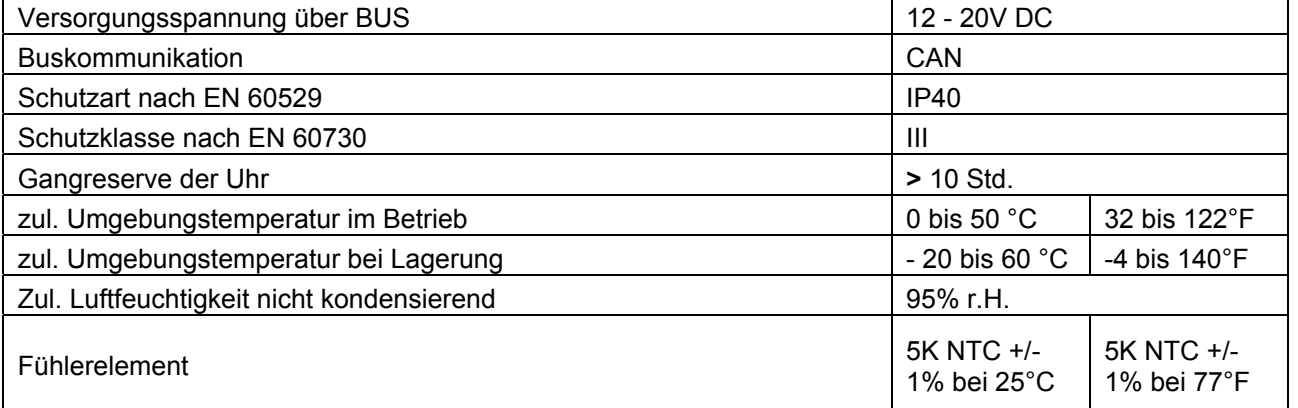

 $\_$  , and the set of the set of the set of the set of the set of the set of the set of the set of the set of the set of the set of the set of the set of the set of the set of the set of the set of the set of the set of th